# **1. Product Overview**

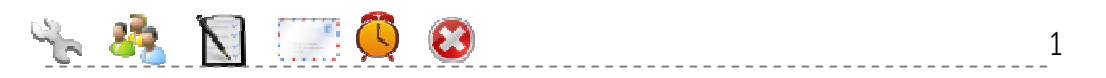

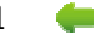

#### **1.1 แนะนําระบบจัดการการประชุม**

เพื่อให้ง่ายต่อความเข้าใจว่าระบบจัดการการประชุมแบ่งส่วนการทํางานต่างๆ เป็นอย่างไร ในส่วนนี้ จะอธิบายขั้นตอน 5 ส่วนหลักคือ

**1. การสร้างต้นแบบการประชุม** 

การสร้างต้นแบบการประชุมเริ่มสร้างในครั้งแรกของการประชุม เช่น การกําหนดบุคลากรต้นแบบ ้ สถานที่ประชุม หัวข้อวาระการประชุม เพื่อใช้สำหรับสำเนาไปเป็นข้อมูลเริ่มต้นของการประชุมย่อย

**2. เตรียมข้อมูลก่อนการประชุม** 

การเตรียมข้อมูลก่อนการประชุมประกอบด้วยการกําหนดบุคลากรในการประชุม ระเบียบวาระการ ประชุม แจ้งการประชุม ส่งหนังสือเชิญประชุมและพิมพ์เอกสารรายละเอียดต่างๆ เพื่อใช้ในการประกอบการ ประชุมการทํางานขณะประชุม

**3. การทํางานขณะประชุม** 

การทํางานขณะประชุมประกอบด้วยการลงเวลาของผู้เข้าร่วมประชุม และเปิดการประชุม เพื่อทําการ บันทึกมติการประชุม

**4. การทํางานหลังปิดประชุม** 

การทำงานหลังปิดประชุมประกอบด้วยการทำระเบียบวาระย่อ เพื่อทำการเผยแพร่การประชุม และ สามารถพิมพ์รายงานการประชุมได้

**5. การเลือกเผยแพร่ข้อมูลการประชุม** 

้ ระบบสามารถจัดทำระเบียบวาระย่อได้ เพื่อเลือกดำเนินการเผยแพร่ข้อมูลการประชุมต่างๆ ตาม ความต้องการ

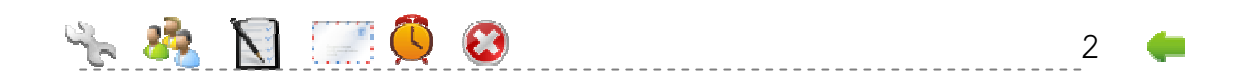

## **1.2 ส่วนของการสร้างต้นแบบการประชุม**

#### **1.2.1 สร้างต้นแบบการประชุม**

คลิกเมนูสร้างการประชุม กรอกรายละเอียดดังรูป

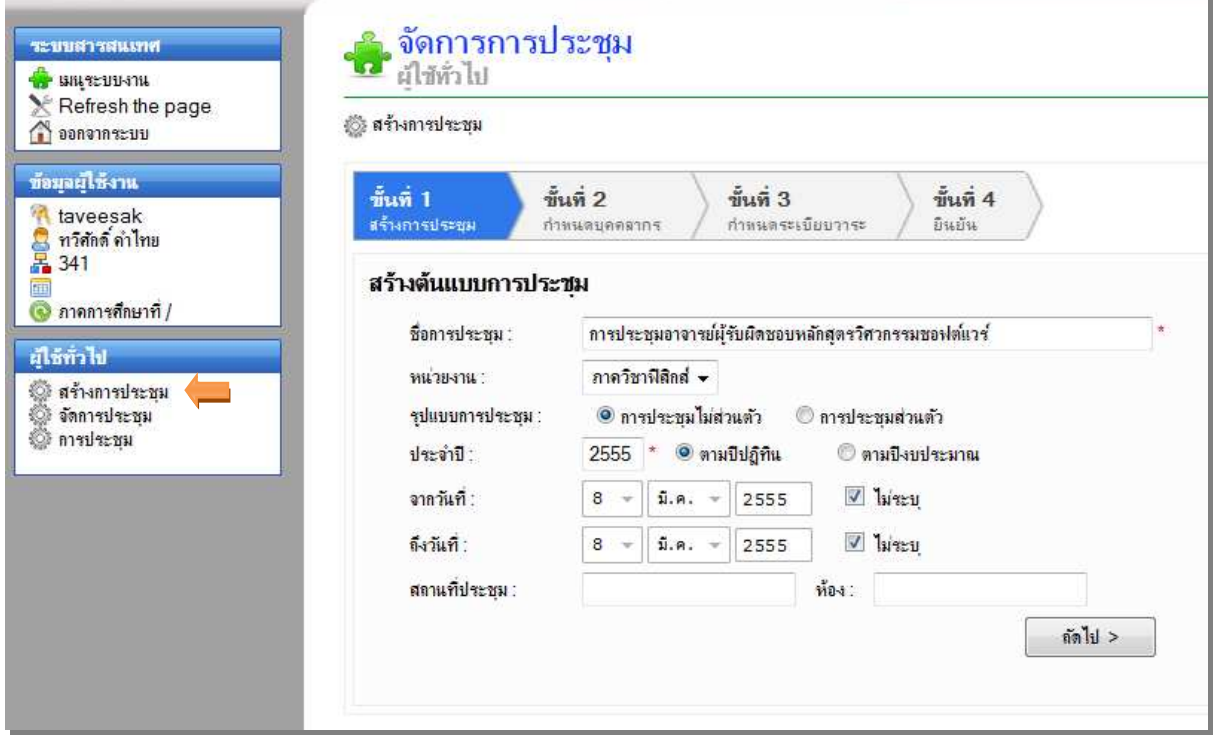

เมื่อกรอกรายละเอียดเรียบร้อย คลิก

ถัดไป >

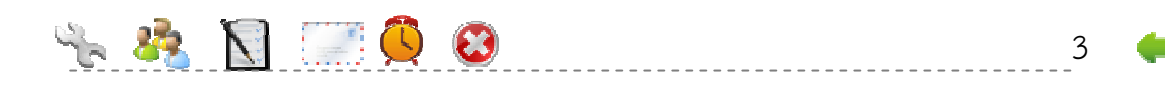

#### **1.3 กําหนดบุคลากร**

#### **1.2.2 กําหนดบุคลากร**

การกําหนดบุคลากรแบ่งเป็น 2 กรณี ได้แก่

1. โดยชื่อ เป็นการกําหนดบุคลากรโดยเรียงลําดับข้อมูลดังนี้ ชื่อ-นามสกุล >> ตําแหน่ง >> หน่วยงาน >> ตําแหน่งในการประชุม

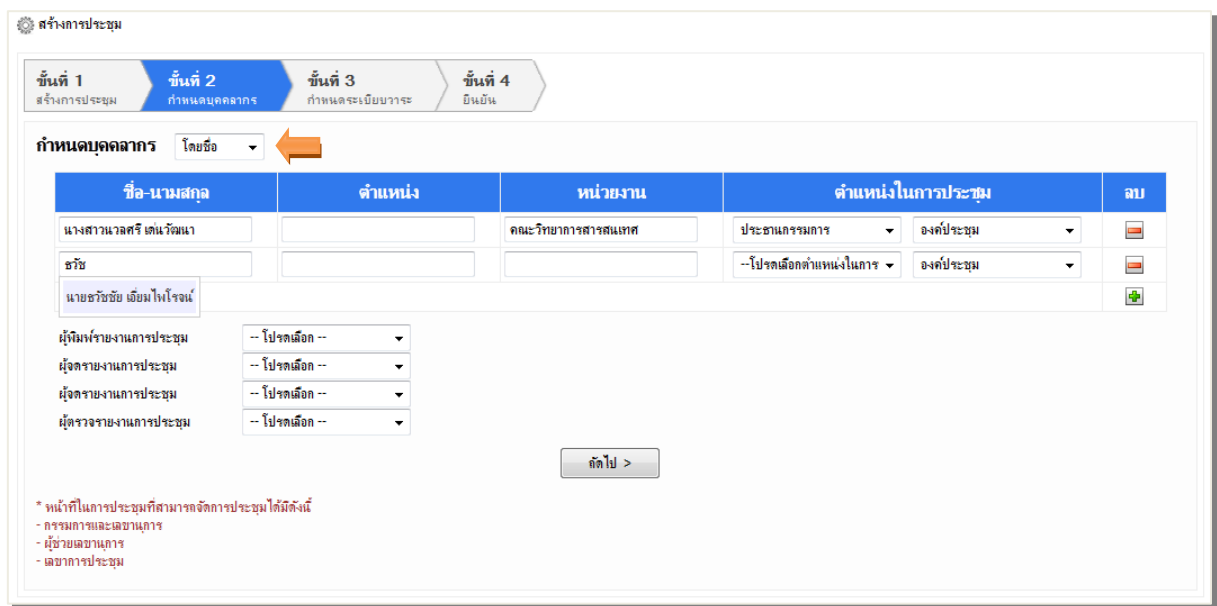

เมื่อกรอกตัวอักษรใดๆ ลงในช่อง ชื่อ-นามสกุล ระบบจะทําการค้นหาข้อมูลของบุคลากรภายในขี้นมา ให้เลือกโดยอัตโนมัติ รวมทั้งแสดงข้อมูลตำแหน่ง และหน่วยงานของบุคลากรที่เลือกด้วย สำหรับบุคลากร ภายนอกที่ไม่มีข้อมูลอยู่ในระบบให้ผู้ใช้สามารถกรอกข้อมูลเพิ่มเติมได้

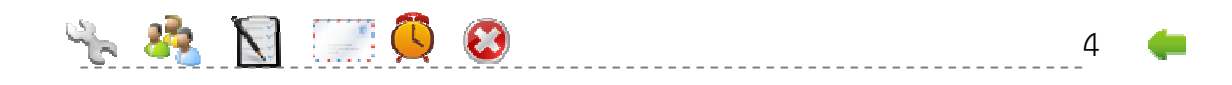

่ 2. โดยตำแหน่ง เป็นการกำหนดบุคลากรโดยเรียงลำดับข้อมูลดังนี้ ตําแหน่ง >> ชื่อ-นามสกุล >> หน่วยงาน >> ตําแหน่งในการประชุม

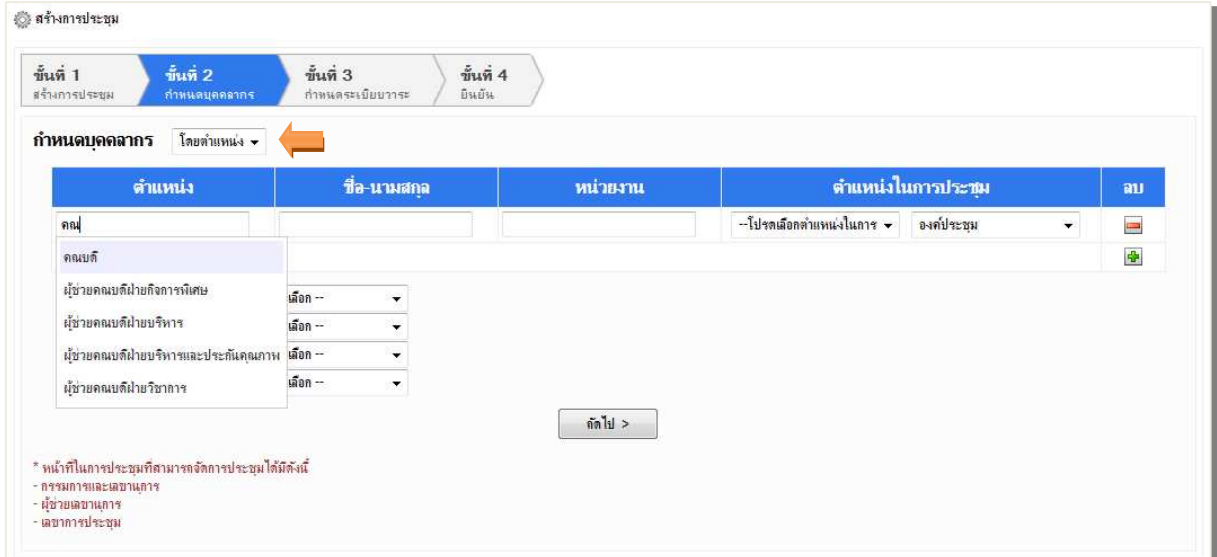

เมื่อกรอกตัวอักษรใดๆ ลงในช่อง ตําแหน่ง ระบบจะทําการค้นหาข้อมูลของบุคลากรภายในขี้นมาให้ เลือกโดยอัตโนมัติ รวมทั้งแสดงข้อมูลชื่อ-นามสกุล และหน่วยงานของบุคลากรที่เลือกด้วย สําหรับบุคลากร ภายนอกที่ไม่มีข้อมูลอยู่ในระบบให้ผู้ใช้สามารถกรอกข้อมูลเพิ่มเติมได้

คลิก <mark>+</mark> กรณีต้องการเพิ่มบุคลากร คลิก กรณีต้องการลบบุคลากร

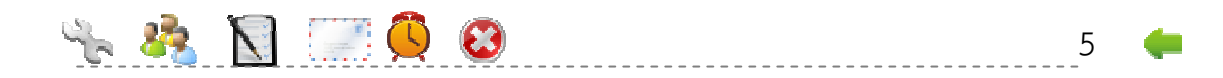

สามารถเคลื่อนย้ายเรียงลําดับบุคลากรได้โดยการนําเม้าส์ไปชี้ที่แถวของบุคลากรที่ต้องการ เปลี่ยนแปลงลําดับ เม้าส์จะเปลี่ยนเป็นรูป จากนั้นคลิกลากเพื่อเคลื่อนย้ายเปลี่ยนแปลงลําดับของ บุคลากรดังกล่าวได้ตามต้องการ

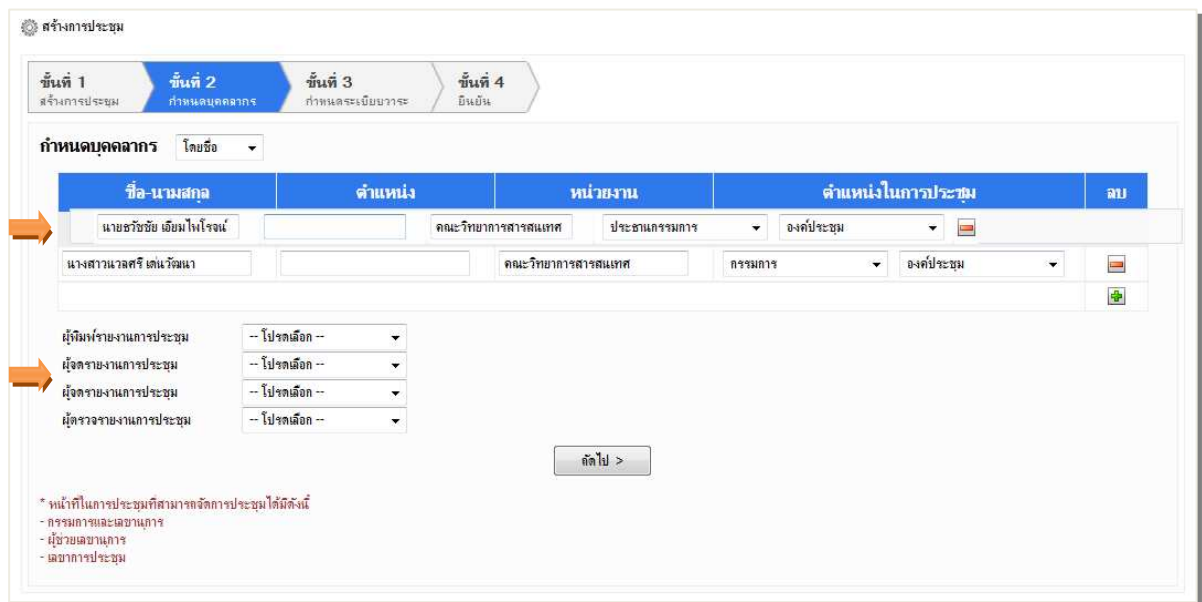

 ผู้ใช้สามารถกําหนดผู้พิมพ์รายงานการประชุม ผู้จดรายงานการประชุม ผู้ตรวจรายงานการประชุมได้ อีกด้วย

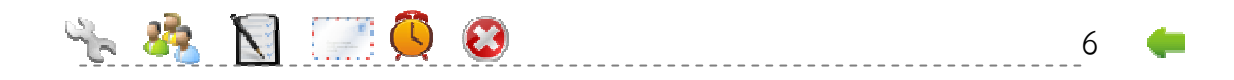

### **1.4 กําหนดเลขานุการการประชุม**

#### **1.2.3 กําหนดเลขานุการการประชุม**

ในการจัดการประชุมจะต้องมีบุคลากรอย่างน้อยหนึ่งคนที่มีตําแหน่งในการประชุมเป็นเลขานุการการ ประชุม

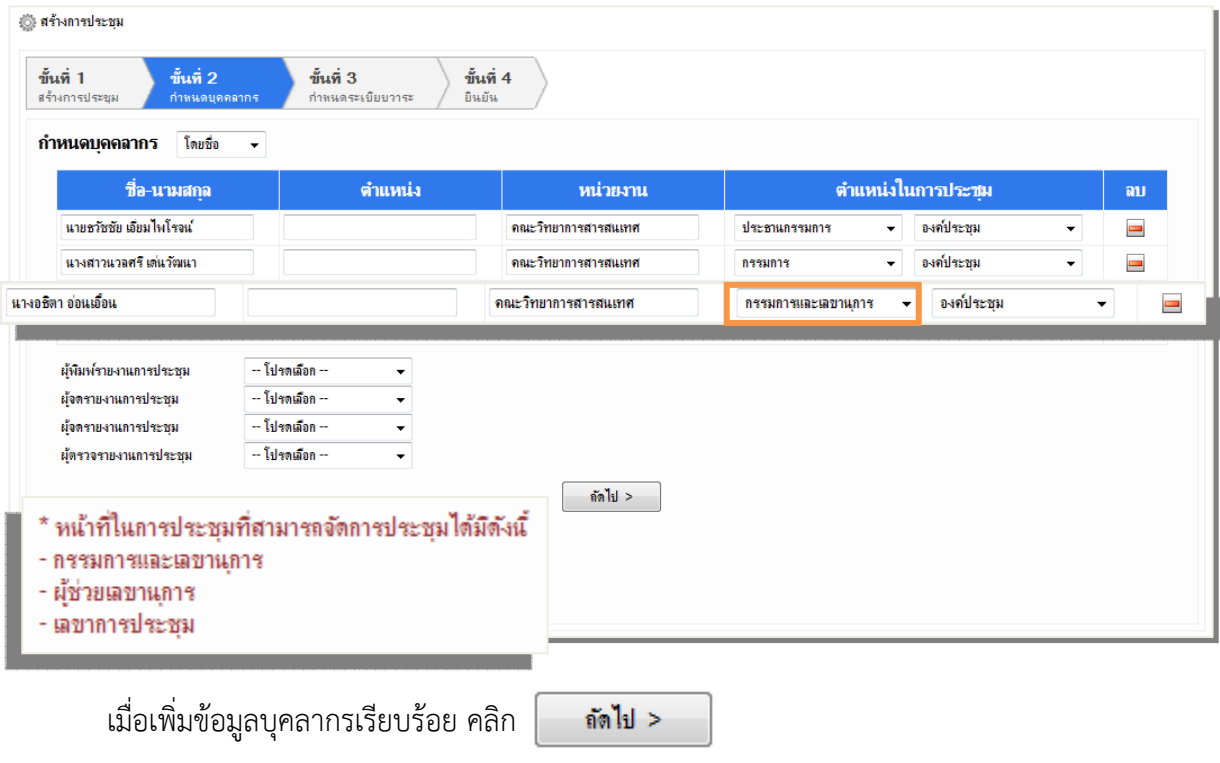

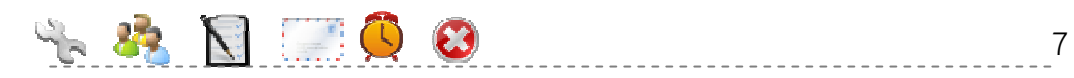

#### **1.5 กําหนดวาระการประชุม**

#### **1.2.4 กําหนดวาระการประชุม**

้วาระการประชุมที่กำหนดในส่วนนี้เป็นวาระการประชุมต้นแบบ หัวข้อวาระจึงต้องสามารถนำไปใช้ได้ กับทุกการประชุมย่อยที่จะสร้างขึ้นในภายหลัง

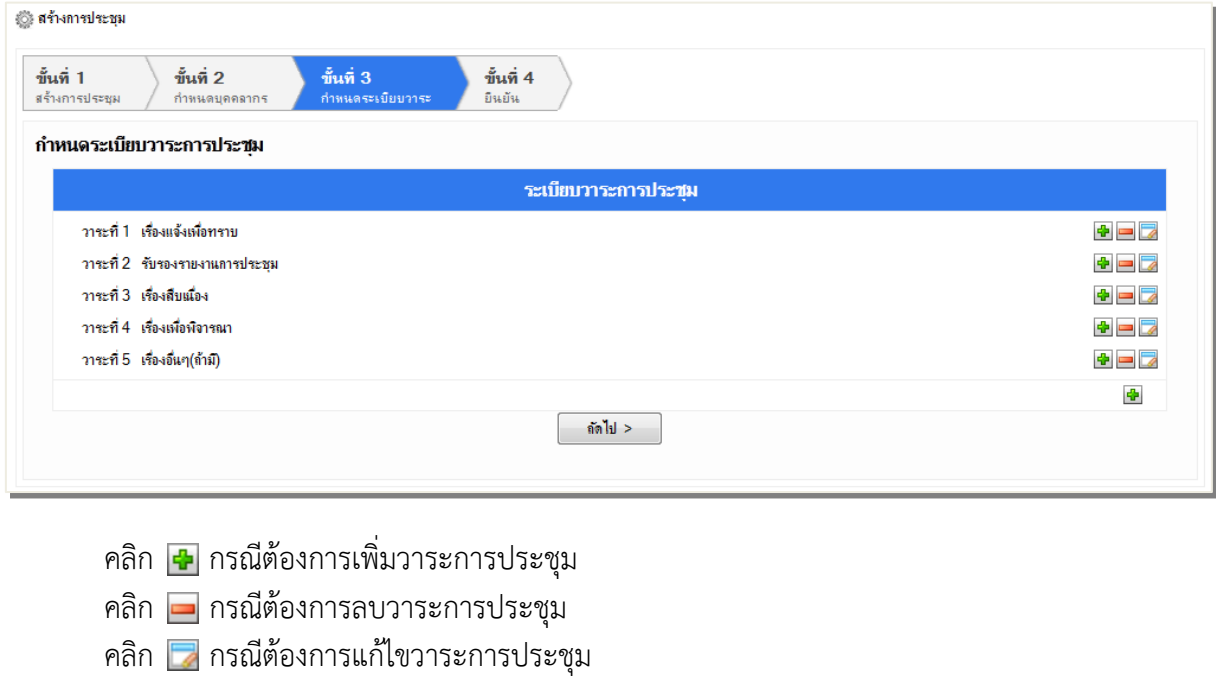

เมื่อกําหนดวาระการประชุมเรียบร้อย คลิก ถัดไป >

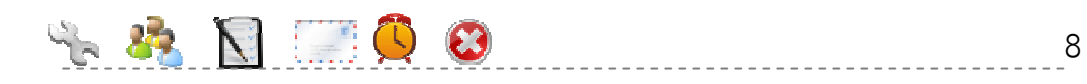

# **2 การใช้งาน สําหรับผู้ใช้ทั่วไป**

- สร้างการประชุม
- จัดการประชุม
- การประชุม

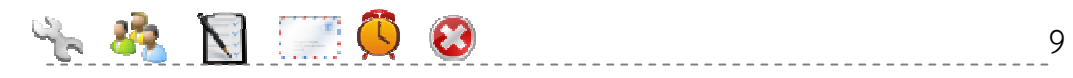

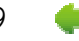

## **1.6 2.1 เตรียมข้อมูลก่อนการประชุม**

### **2.1.1 ปรับปรุงรายละเอียดการประชุม**

คลิกเมนูจัดการประชุม จากนั้นคลิกเข้าไปจัดการการประชุมที่ต้องการดังรูป

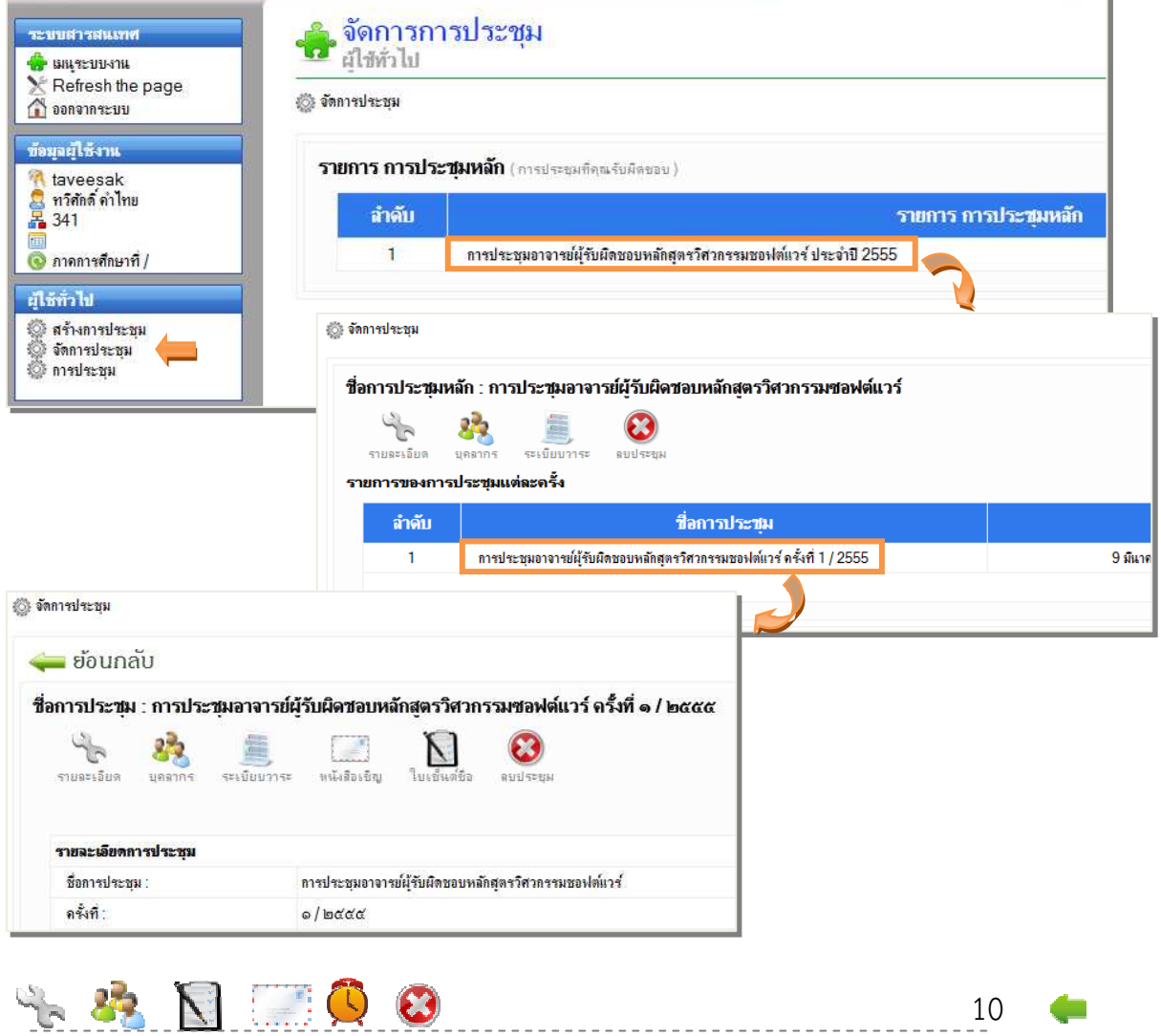

คลิก เพื่อปรับปรุงรายละเอียดการประชุม

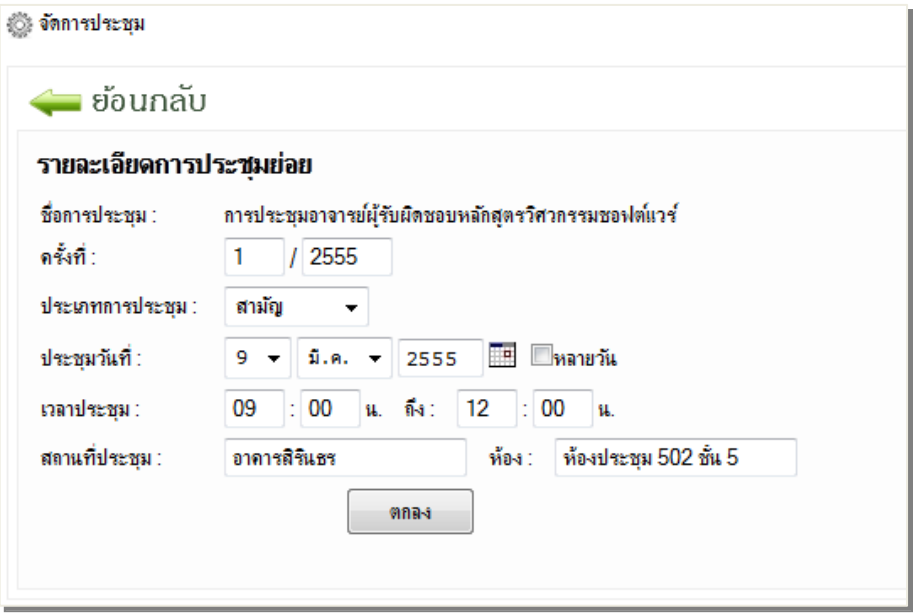

เมื่อปรับปรุงรายละเอียดเรียบร้อย คลิก  $\vert$ 

ตกลง

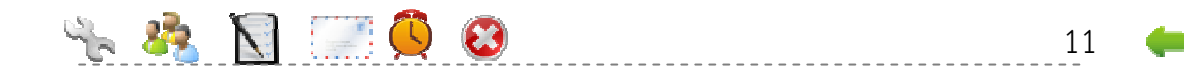

## **2.1.2 ปรับปรุงข้อมูลบุคลากรในการประชุม**

คลิก เพื่อกําหนดบุคลากรเพิ่มเติมได้ตามความต้องการ

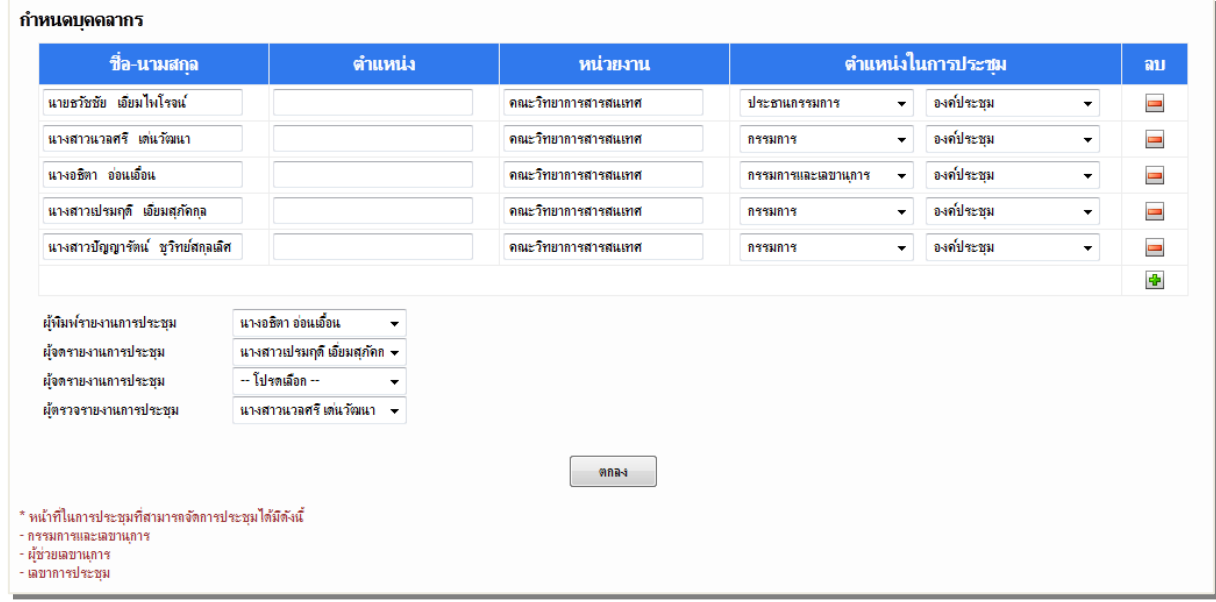

เมื่อกําหนดบุคลากรเรียบร้อย คลิก

maa

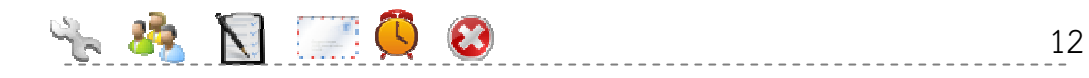

#### **2.1.3 ปรับปรุงข้อมูลวาระการประชุม**

คลิก เพื่อกําหนดวาระที่ใช้ในการประชุมเพิ่มเติม

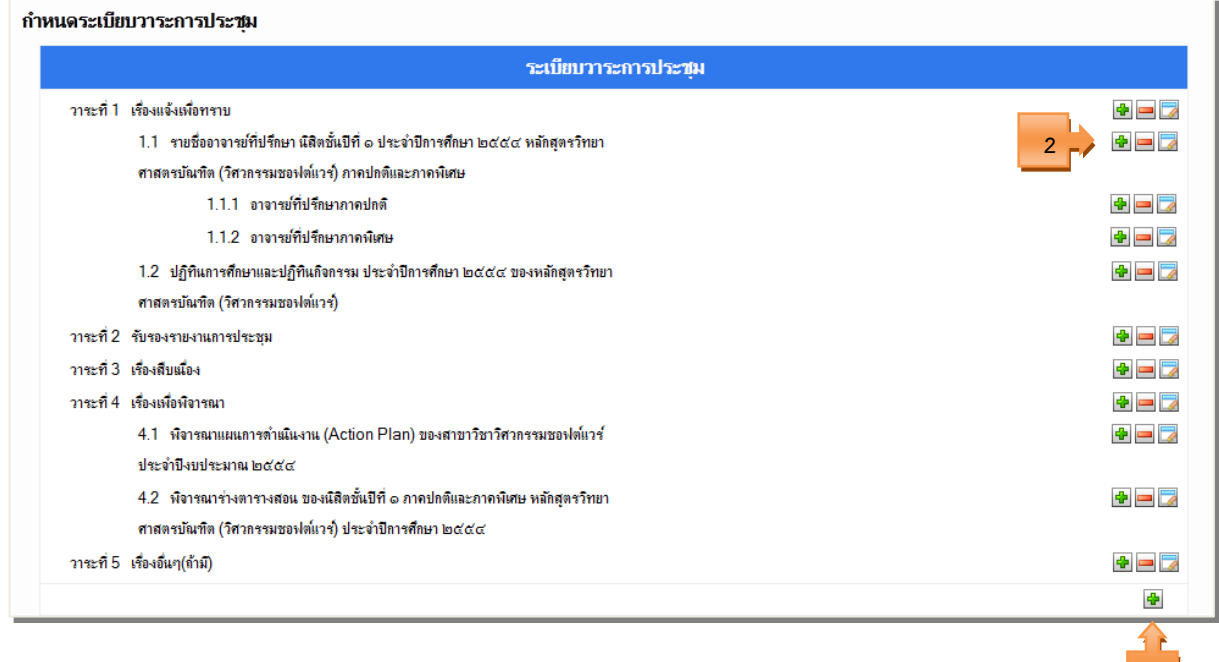

คลิก (หมายเลข 1) กรณีต้องการเพิ่มวาระการประชุม

คลิก (หมายเลข 2) ที่ตําแหน่งหัวข้อสําหรับเพิ่มหัวข้อย่อย

คลิก กรณีต้องการลบวาระการประชุม

คลิก กรณีต้องการแก้ไขวาระการประชุม

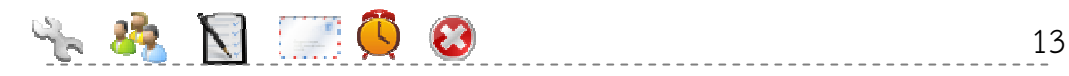

**1**

#### **2.1.4 ส่งหนังสือเชิญเข้าร่วมประชุม**

คลิก เพื่อแจ้งการประชุม พิมพ์หนังสือเชิญ และพิมพ์ระเบียบวาระการประชุมตามจํานวน ของผู้ที่เข้าร่วมประชุม

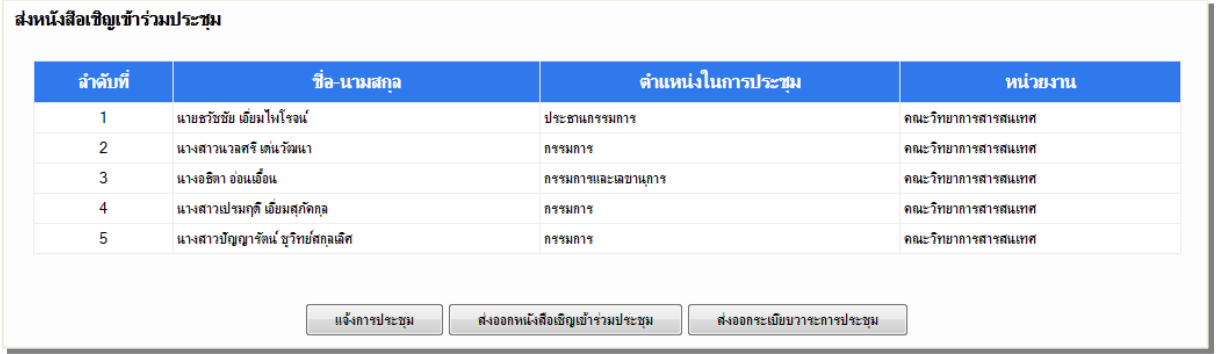

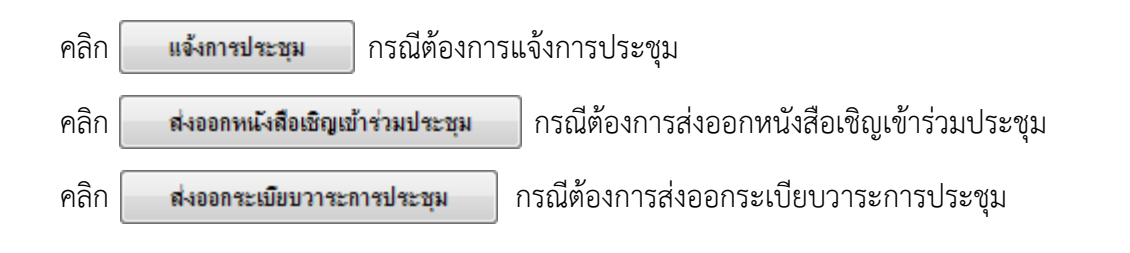

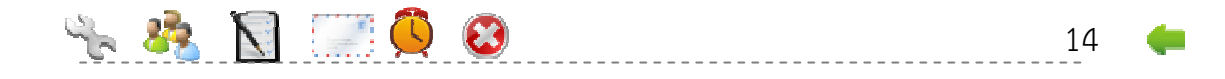

#### ตัวอย่างหนังสือเชิญประชุม

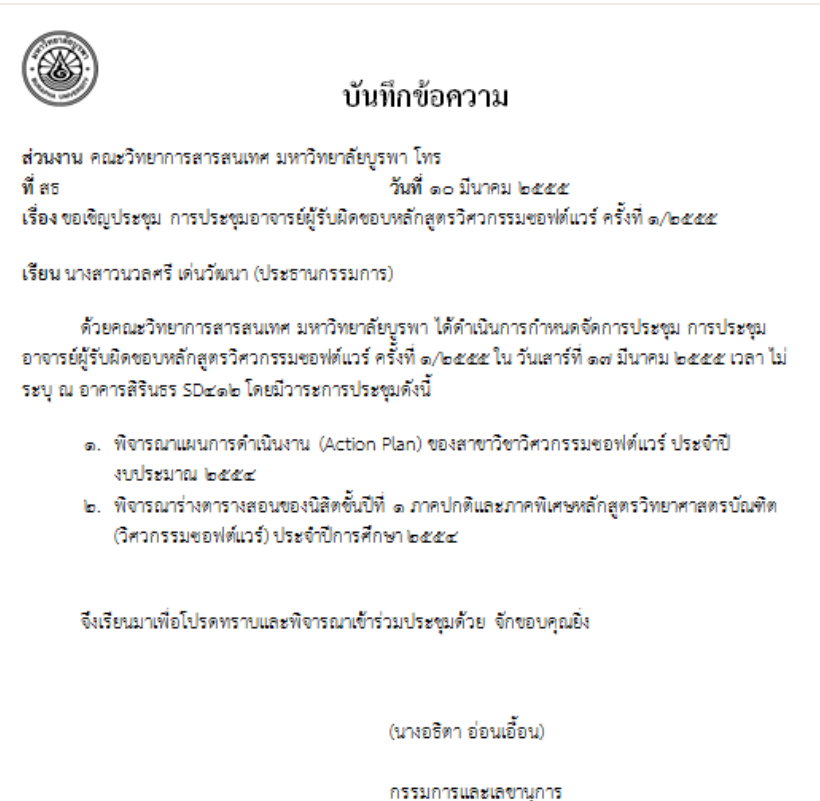

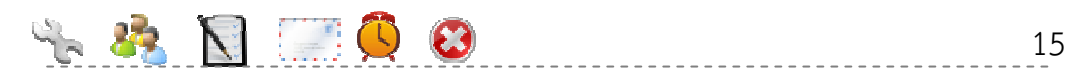

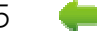

#### ตัวอย่างรายละเอียดระเบียบวาระการประชุม

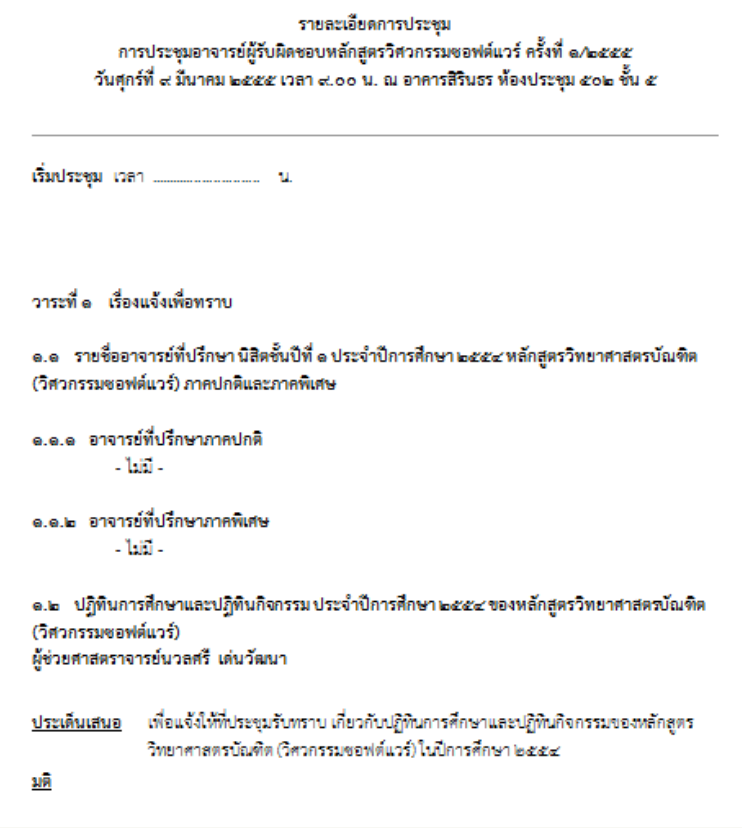

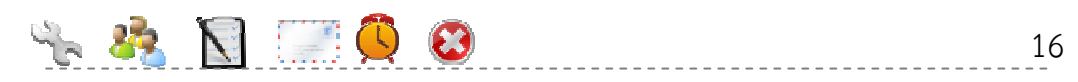

æ

#### **2.1.5 พิมพ์ใบเซ็นชื่อ**

คลิก สําหรับให้บุคลากรเซ็นชื่อก่อนเปิดการประชุม

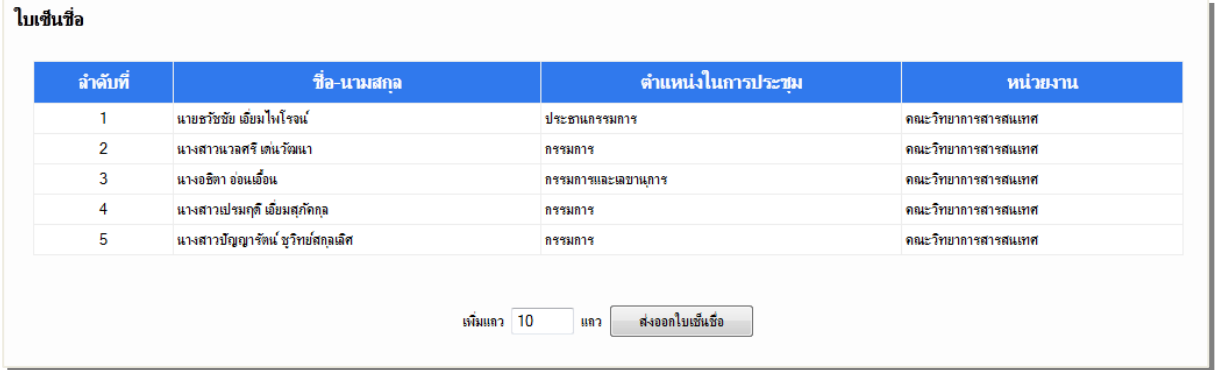

สามารถกําหนดแถวว่างเพิ่มในใบเซ็นชื่อได้ หากมีผู้เข้าร่วมประชุมเพิ่มเติม โดยให้ใส่จํานวนแถวที่ ต้องการเพิ่ม เช่น ต้องการเพิ่มแถวว่าง 10 แถว ให้ใส่จํานวนลงในช่องดังนี้

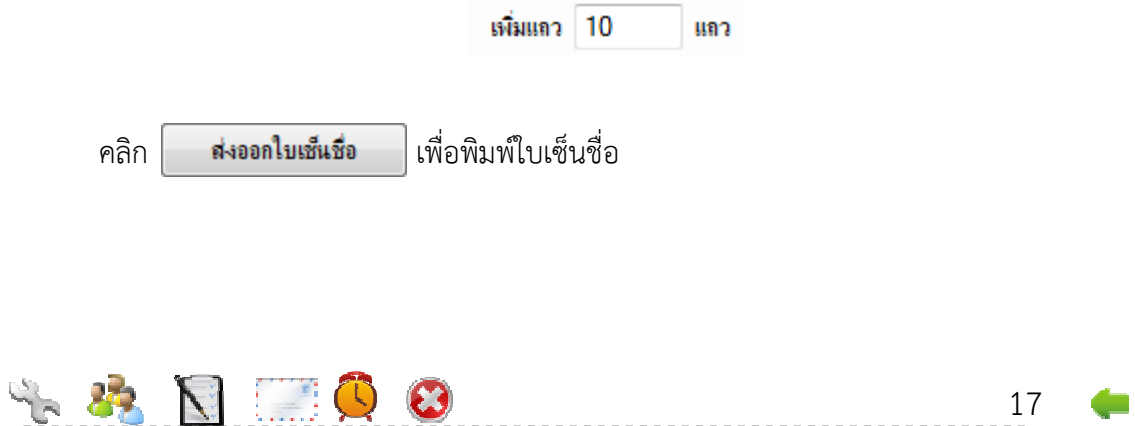

### ตัวอย่างใบเซ็นชื่อ

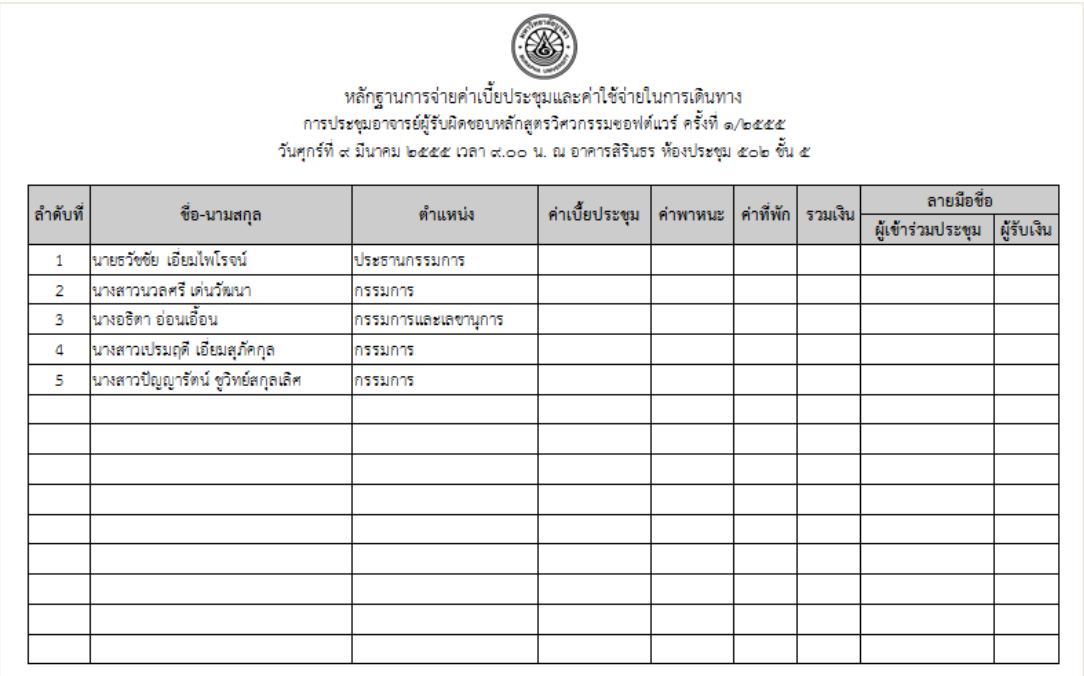

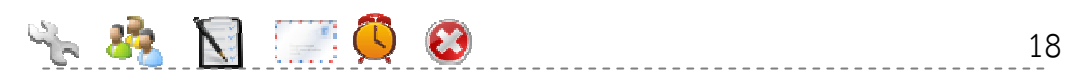

 $\blacksquare$ 

#### **2.3 การทํางานขณะประชุม**

#### **2.2.1 บันทึกชื่อผู้เข้าร่วมประชุม**

คลิก จะแสดงรายชื่อผู้ที่เข้าร่วมประชุมดังรูป

ี ลงเวลา<br>ใส่เครื่องหมาย Ⅳ สำหรับรายชื่อผู้ที่มาเข้าร่วมประชุม และหากมีผู้เข้าร่วมประชุมเพิ่มเติมก็สามารถ เพิ่มรายชื่อได้

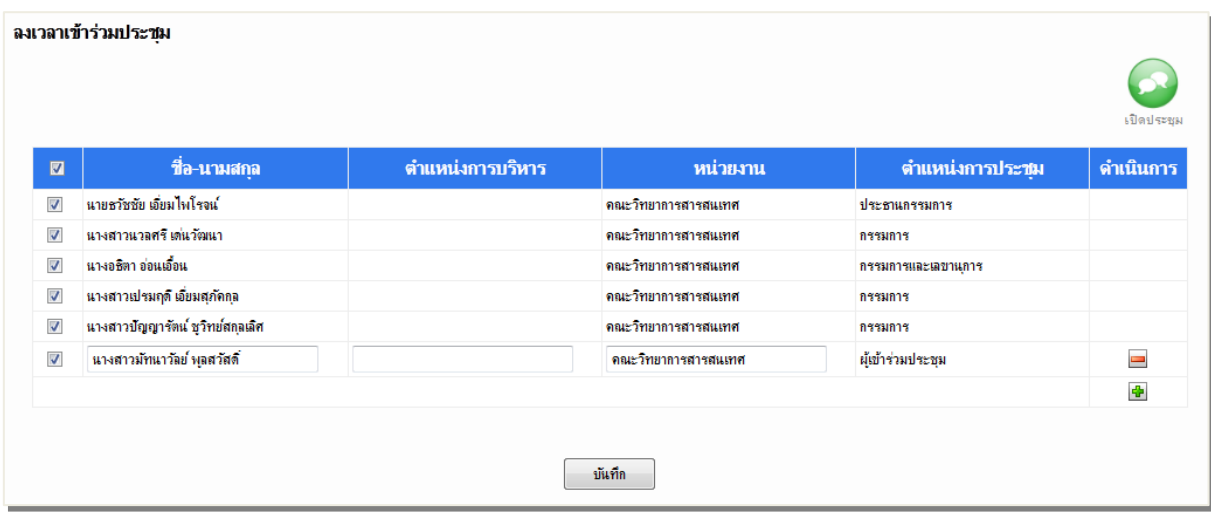

 $\begin{picture}(100,10) \put(0,0){\vector(1,0){100}} \put(15,0){\vector(1,0){100}} \put(15,0){\vector(1,0){100}} \put(15,0){\vector(1,0){100}} \put(15,0){\vector(1,0){100}} \put(15,0){\vector(1,0){100}} \put(15,0){\vector(1,0){100}} \put(15,0){\vector(1,0){100}} \put(15,0){\vector(1,0){100}} \put(15,0){\vector(1,0){100}} \put(15,0){\vector(1,0){100}}$ คลิก กรณีต้องการเพิ่มผู้เข้าร่วมประชุม คลิก กรณีต้องการลบผู้เข้าร่วมประชุม เมื่อบันทึกรายชื่อเรียบร้อย คลิก จากนั้นคลิก เพื่อเปิดการประชุม

#### **2.2.2 บันทึกมติการประชุม**

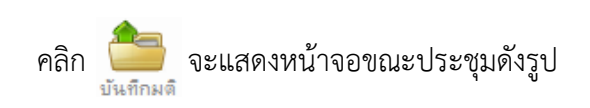

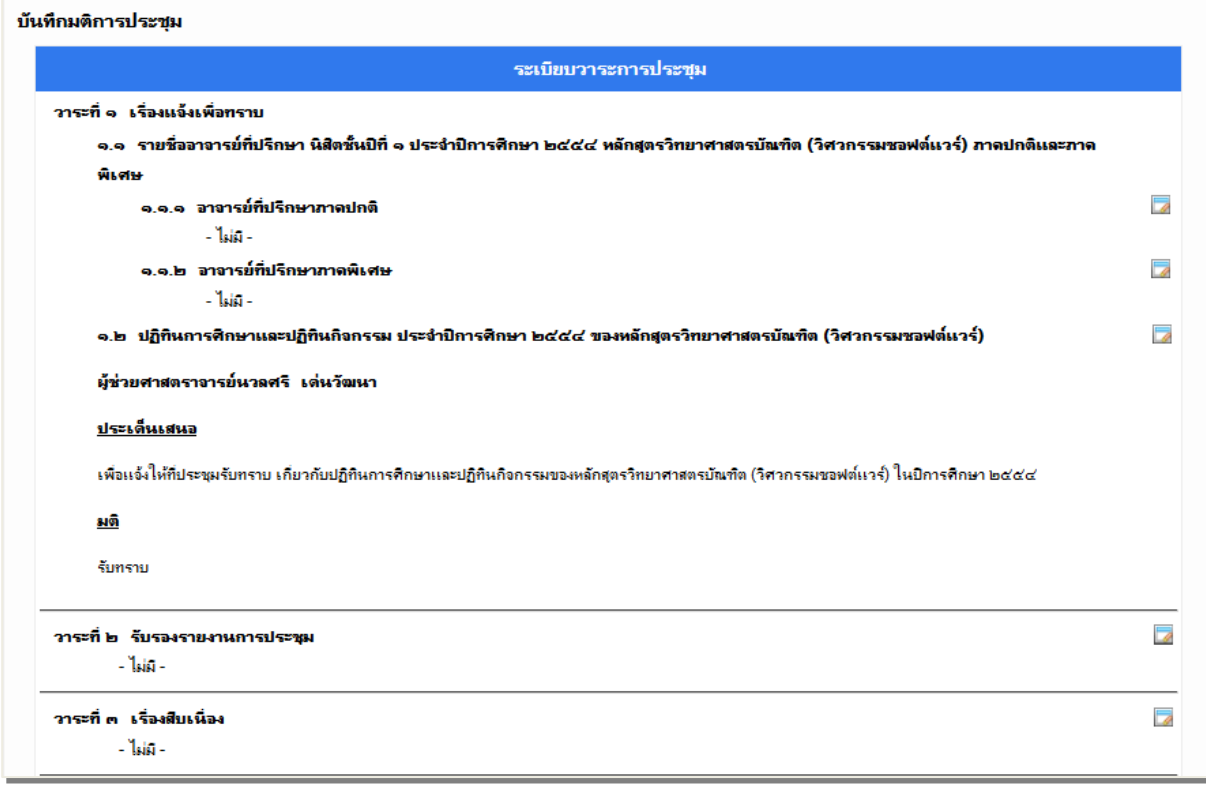

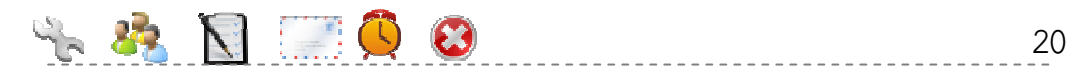

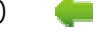

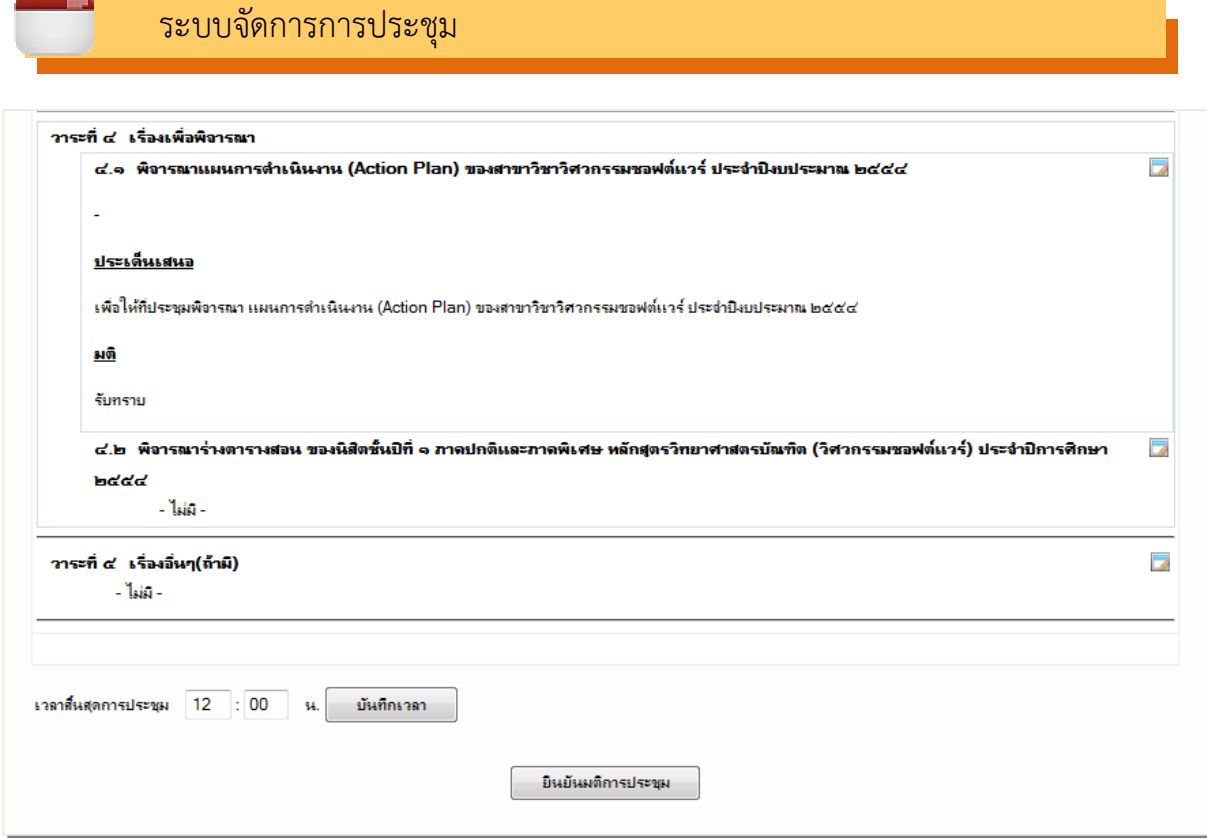

<u>in pin</u>

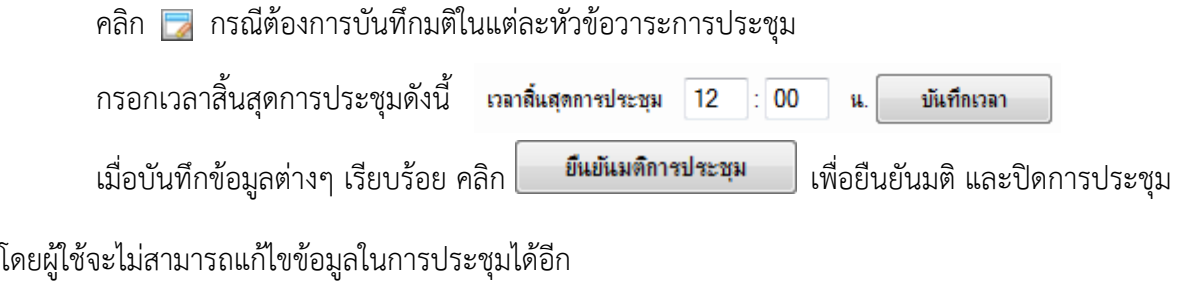

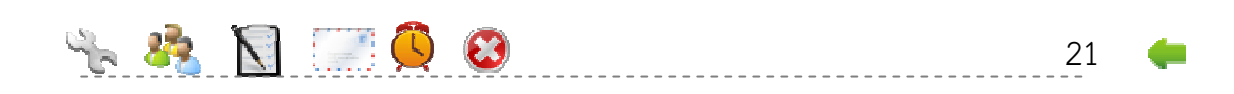

## **2.4 การทํางานหลังปิดประชุม**

#### **2.3.1 กําหนดวาระการประชุมย่อ**

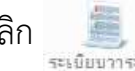

คลิก เพื่อจัดทําวาระการประชุมย่อ และกําหนดให้สามารถเผยแพร่ได้

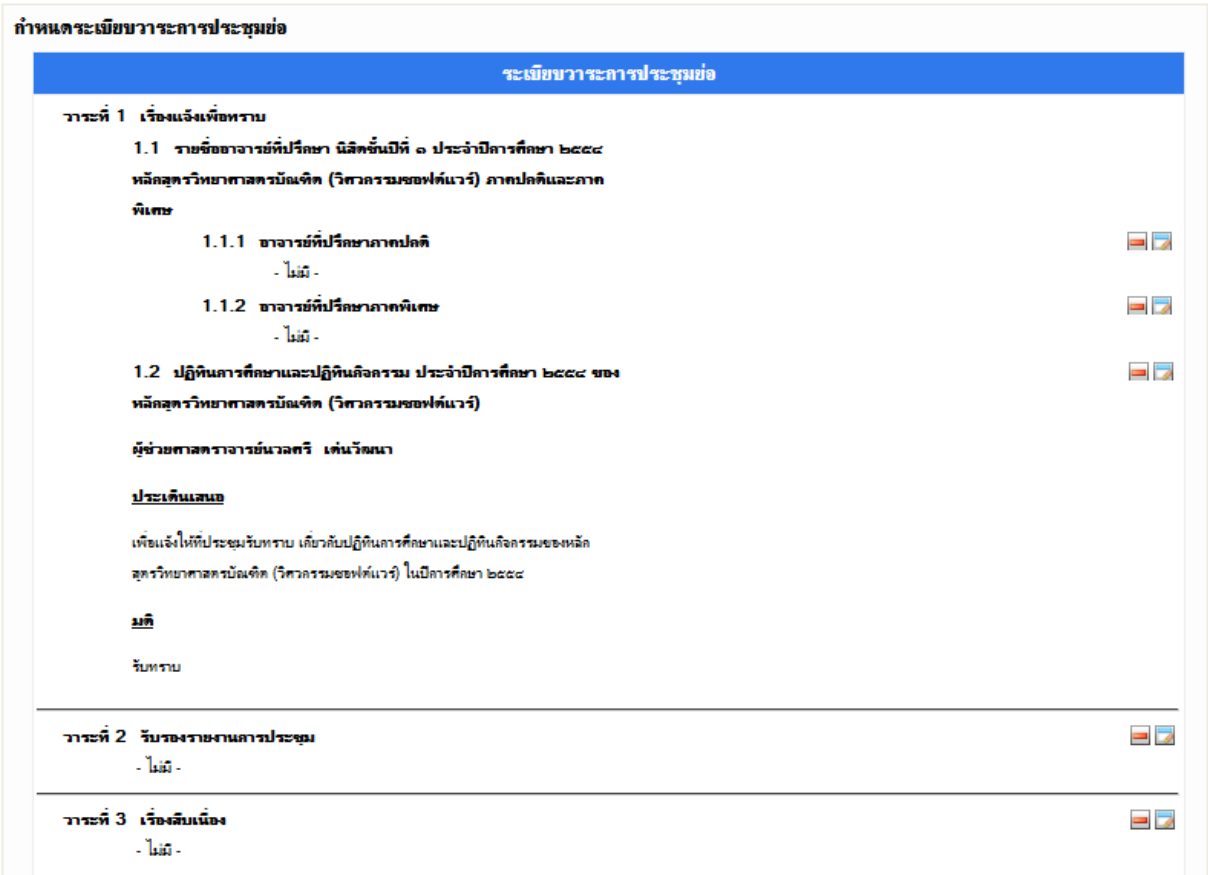

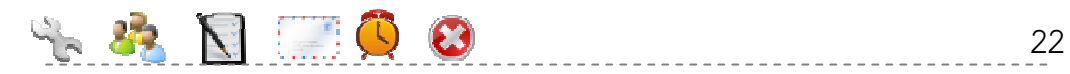

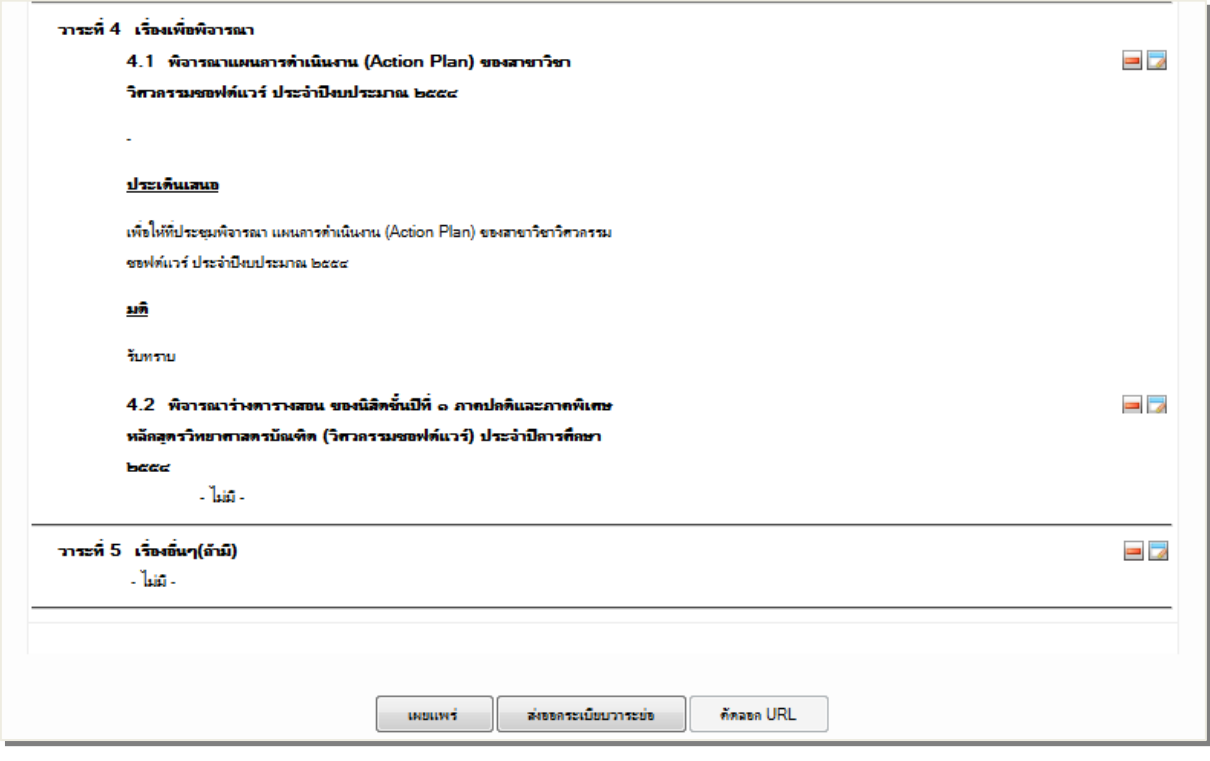

คลิก กรณีต้องการลบวาระการประชุมย่อ คลิก กรณีต้องการแก้ไขวาระการประชุมย่อ คลิก กรณีต้องการเผยแพร่วาระการประชุมย่อ คลิก กรณีต้องการส่งออกวาระการประชุมย่อ

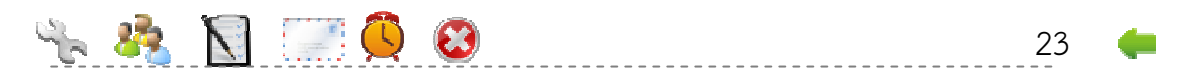

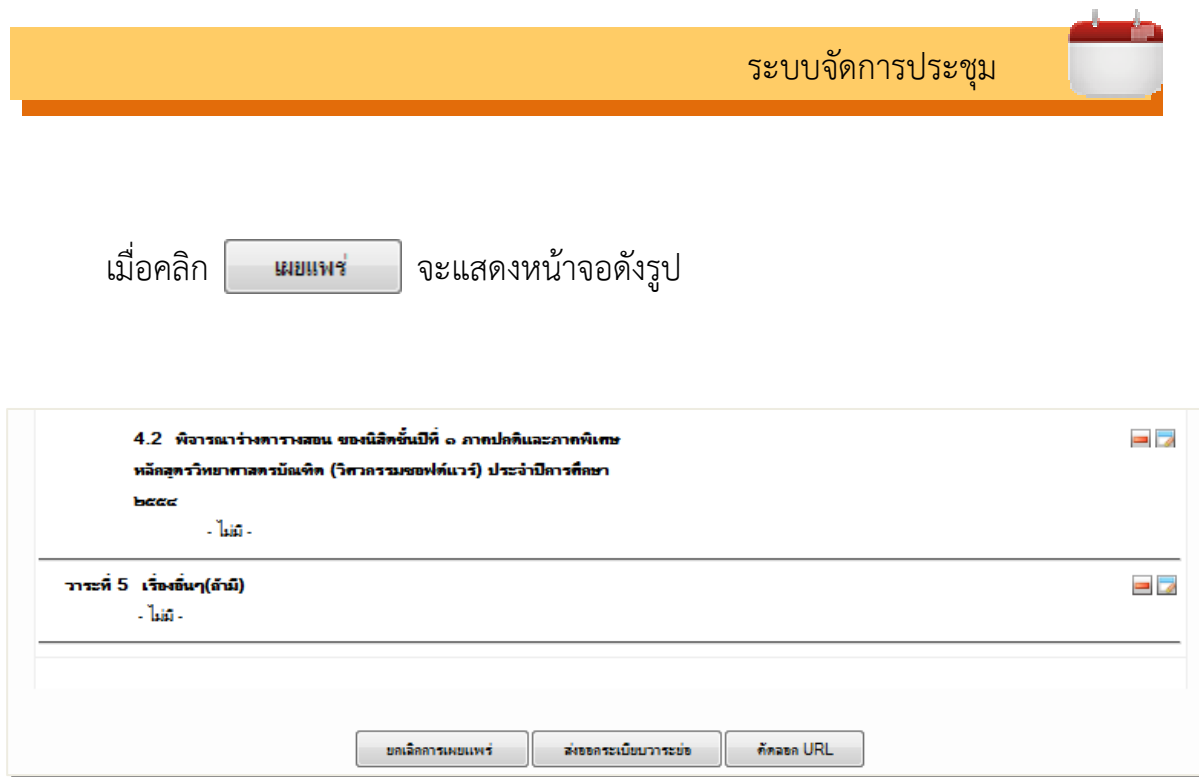

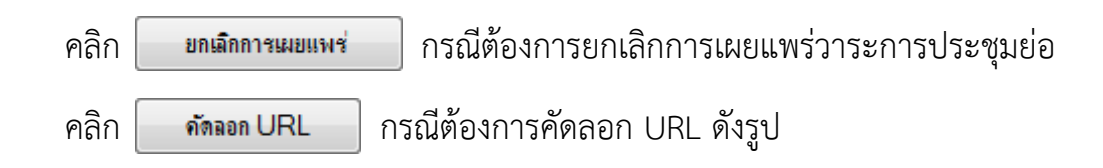

odeigniter.php/emeeting/shortAgenda/shortDetail/139/215

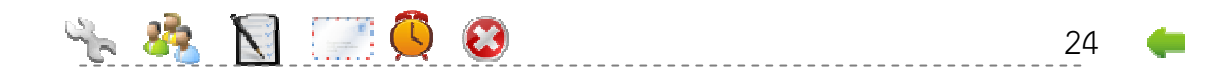

#### ตัวอย่างระเบียบวาระย่อ

รายละเอียดระเบียบวาระการประชุมย่อ การประชุมอาจารย์ผู้รับผิดขอบหลักสูตรวิศวกรรมขอฟต์แวร์ ครั้งที่ ๑/๒๕๕๕ วันศุกร์ที่ ๙ มีนาคม ๒๕๕๕ เวลา ๙.๐๐ น. ณ อาคารสิรินธร ห้องประชุม ๕๐๒ ขั้น ๕ วาระที่ ๑ เรื่องแจ้งเพื่อทราบ ๑.๑ รายชื่ออาจารย์ที่ปรึกษา นิสิตขั้นปีที่ ๑ ประจำปีการศึกษา ๒๕๕๔ หลักสูตรวิทยาศาสตรบัณฑิต (วิศวกรรมขอฟต์แวร์) ภาคปกติและภาคพิเศษ ๑.๑.๑ อาจารย์ที่ปรึกษาภาคปกติ  $-1$ aid $-$ ๑.๑.๒ อาจารย์ที่ปรึกษาภาคพิเศษ  $\mathcal{M}_{\rm BH}$  . ๑.๒ ปฏิทินการศึกษาและปฏิทินกิจกรรม ประจำปีการศึกษา ๒๕๕๔ ของหลักสูตรวิทยาศาสตรบัณฑิต (วิศวกรรมขอฟต์แวร์) ผู้ช่วยศาสตราจารย์นวลศรี เด่นวัฒนา .เพื่อแจ้งให้ที่ประชุมรับทราบ เกี่ยวกับปฏิทินการศึกษาและปฏิทินกิจกรรมของหลักสูตร <u>ประเด็นเสนอ</u> วิทยาศาสตรบัณฑิต (วิศวกรรมซอฟต์แวร์) ในปีการศึกษา ๒๕๕๔ รับทราบ <u>มติ</u>

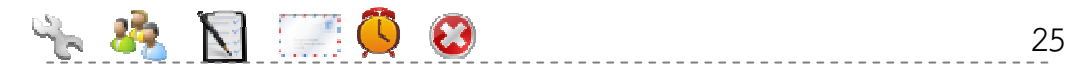

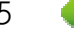

#### **2.3.2 ส่งออกรายงานการประชุม**

คลิก เพื่อพิมพ์รายงานการประชุม ตัวอย่างดังรูป

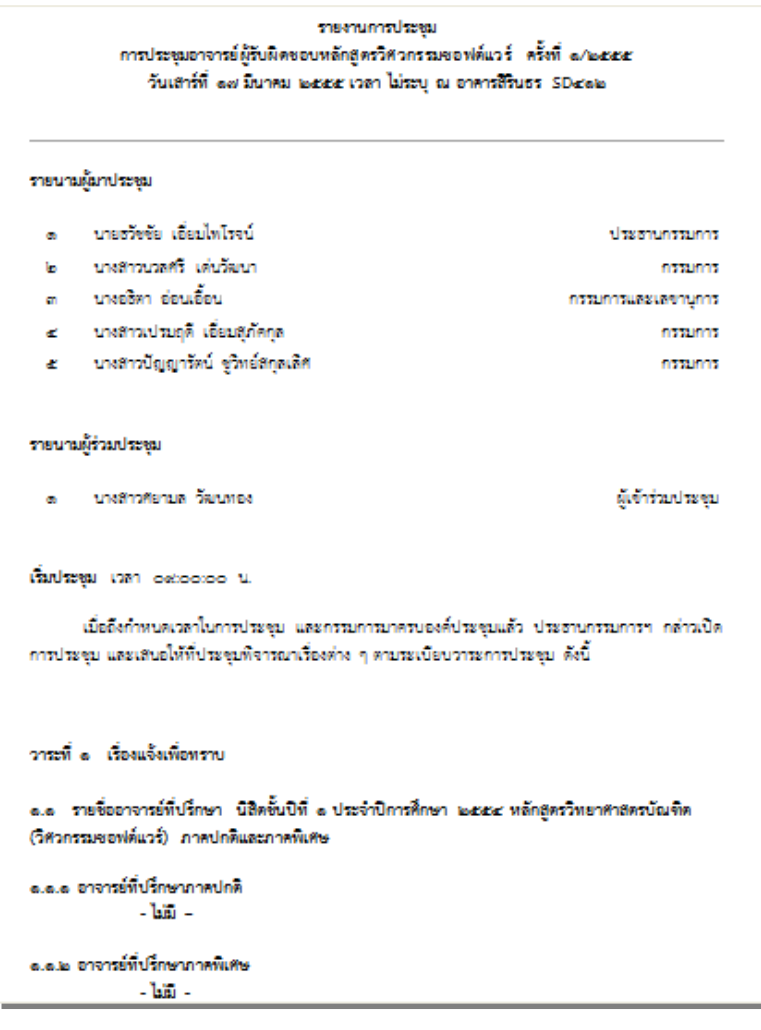

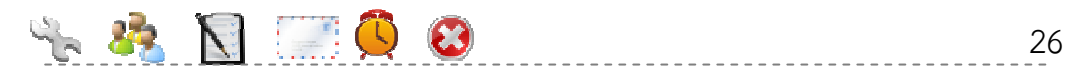

æ

#### **2.3.3 รายการการประชุมที่ได้รับแจ้ง**

#### คลิกเมนูการประชุม แบ่งออกเป็น 2 ส่วน ได้แก่

- 1. รายการการประชุมที่ได้รับแจ้ง จะแสดงการประชุมที่ผู้ใช้ได้รับแจ้ง และสามารถคลิกดู รายละเอียดการประชุมได้
- 2. รายการการประชุมที่เกี่ยวข้อง จะแสดงการประชุมที่ผ่านมา และระเบียบวาระย่อที่ได้รับ การเผยแพร่ นอกจากนี้ยังสามารถค้นหาการประชุมได้จากวาระ มติ หรือชื่อไฟล์อีกด้วย

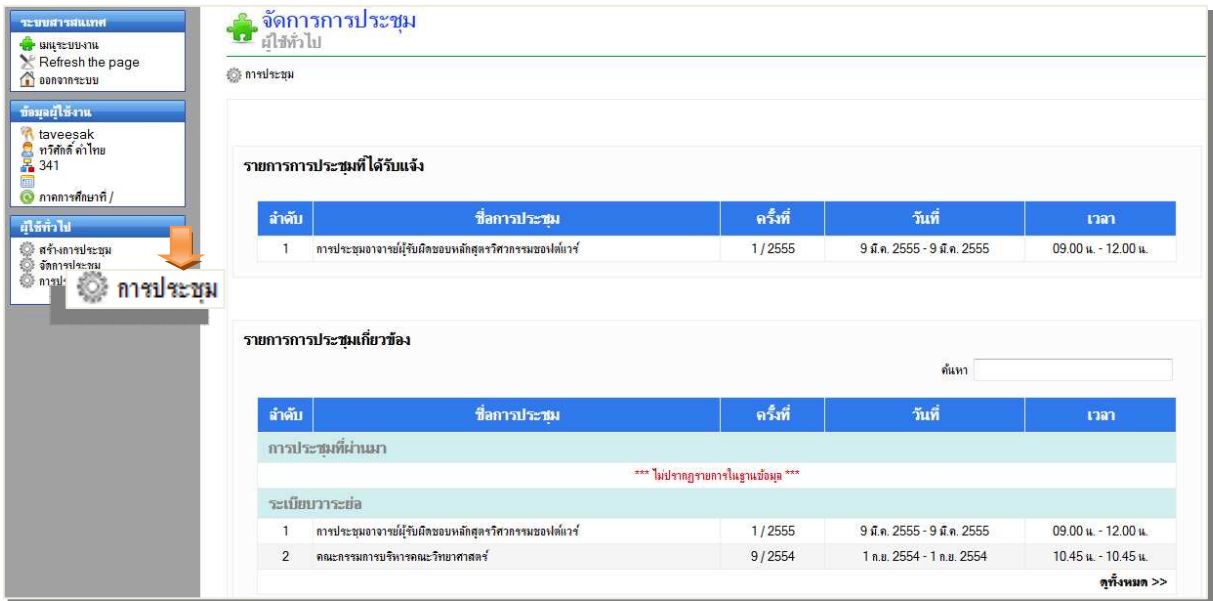

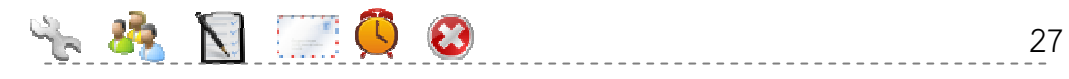

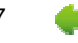

# **3การใช้งาน ผู้รับผิดชอบระบบ ระดับหน่วยงาน**

• กําหนดผู้มีสิทธิ์สร้างการประชุม

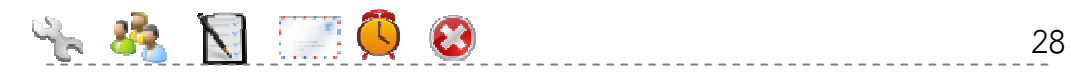

## **2.5 3.1 กําหนดผู้มีสิทธิ์สร้างการประชุม**

คลิกเมนูกําหนดผู้มีสิทธิ์สร้างการประชุม จะแสดงบุคลากรทั้งหมดตามหน่วยงานของผู้รับผิดชอบ ระบบระดับหน่วยงาน สามารถเลือกได้ว่าต้องการให้บุคลากรคนใดมีสิทธิ์สร้างการประชุม และรูปแบบการ ประชุมเป็นแบบส่วนตัวหรือไม่ส่วนตัว

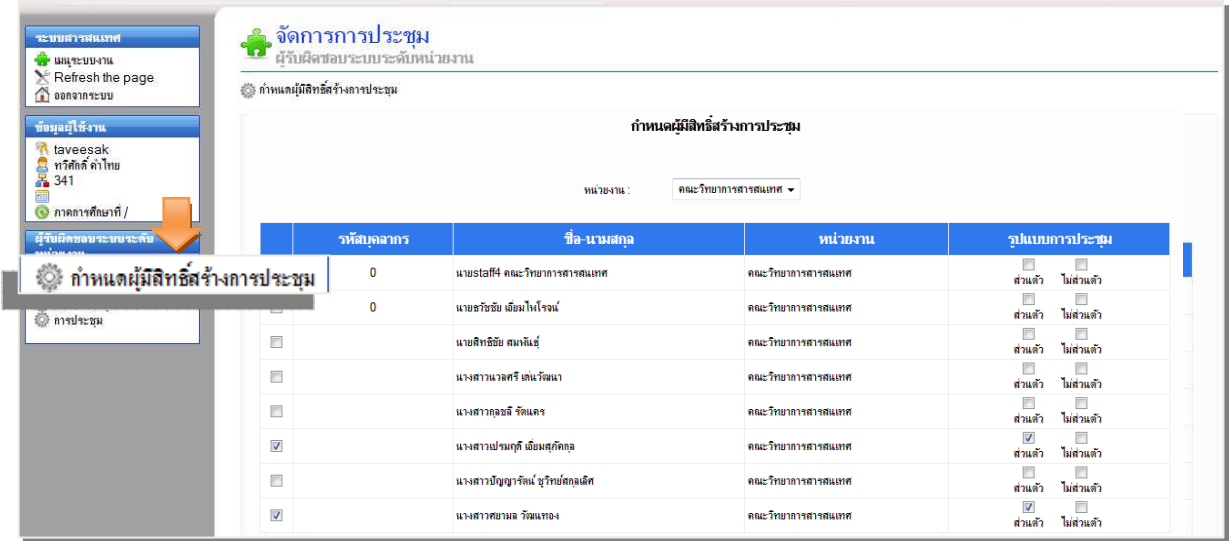

่ ใส่เครื่องหมาย ™ สำหรับบุคลากรที่ต้องการให้มีสิทธิ์สร้างการประชุม และรูปแบบการประชุม

เมื่อเลือกเรียบร้อย คลิก

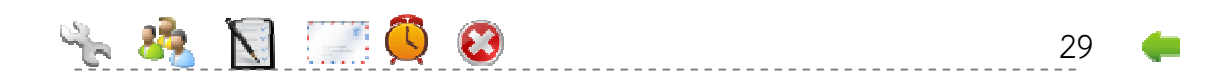

บันทึก

# **4 การใช้งาน สําหรับผู้รับผิดชอบระบบ**

- ข้อมูลพื้นฐาน
- กําหนดผู้ดูแลระบบของหน่วยงาน

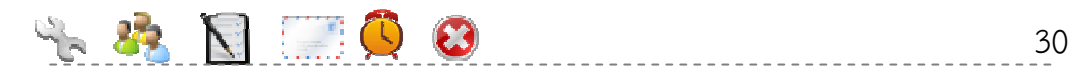

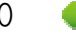

## **2.6 4.1 จัดการข้อมูลพื้นฐาน**

#### **4.1.1 จัดการตําแหน่งในการประชุม**

- กรอกชื่อตําแหน่ง
- กรณีต้องการให้จัดการประชุมให้ใส่เครื่องหมาย
- เลือกให้ตําแหน่งนั้นมีหน้าที่เป็นองค์ประชุมหรือร่วมประชุม
- $\bullet$  คลิก -บันทึก

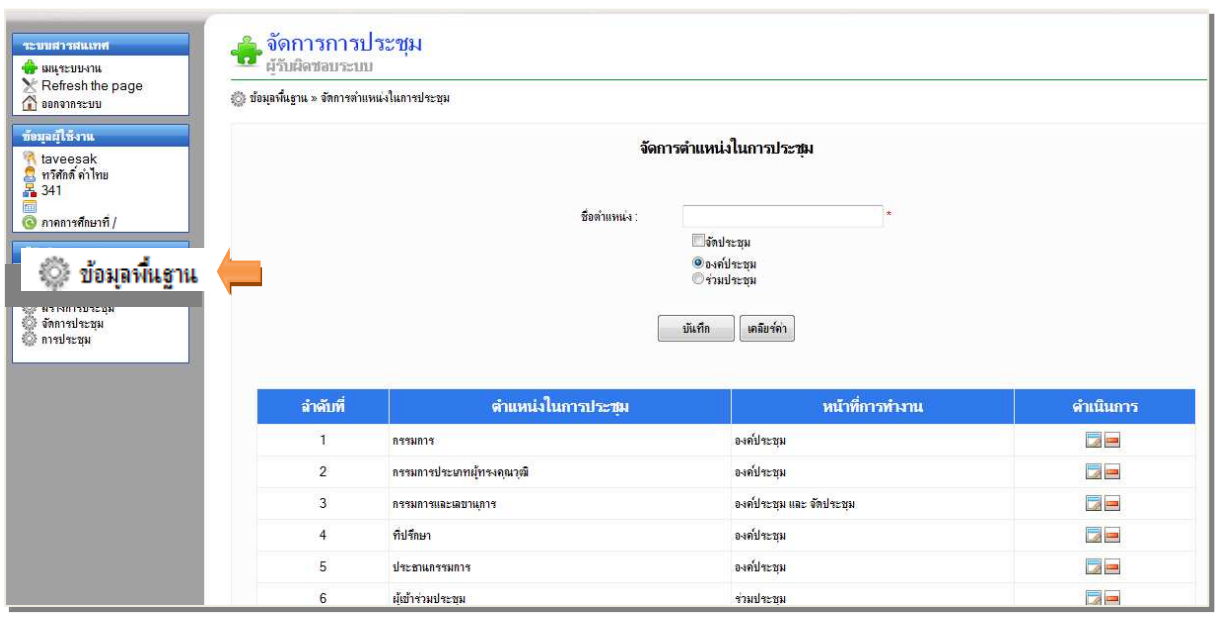

คลิก กรณีต้องการแก้ไขตําแหน่งในการประชุม

คลิก อ กรณีต้องการลบตำแหน่งในการประชุม

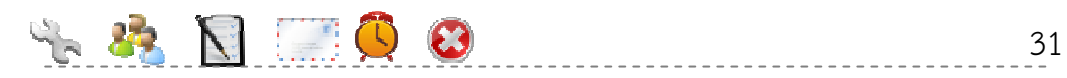

#### **4.1.2 จัดการรูปแบบระเบียบวาระ**

เป็นการตั้งค่ารูปแบบระเบียบวาระเริ่มต้น เพื่อนําไปใช้ในการสร้างการประชุมในขั้นตอนการกําหนด วาระการประชุม

- กรอกชื่อระเบียบวาระ
- คลิก บันทึก

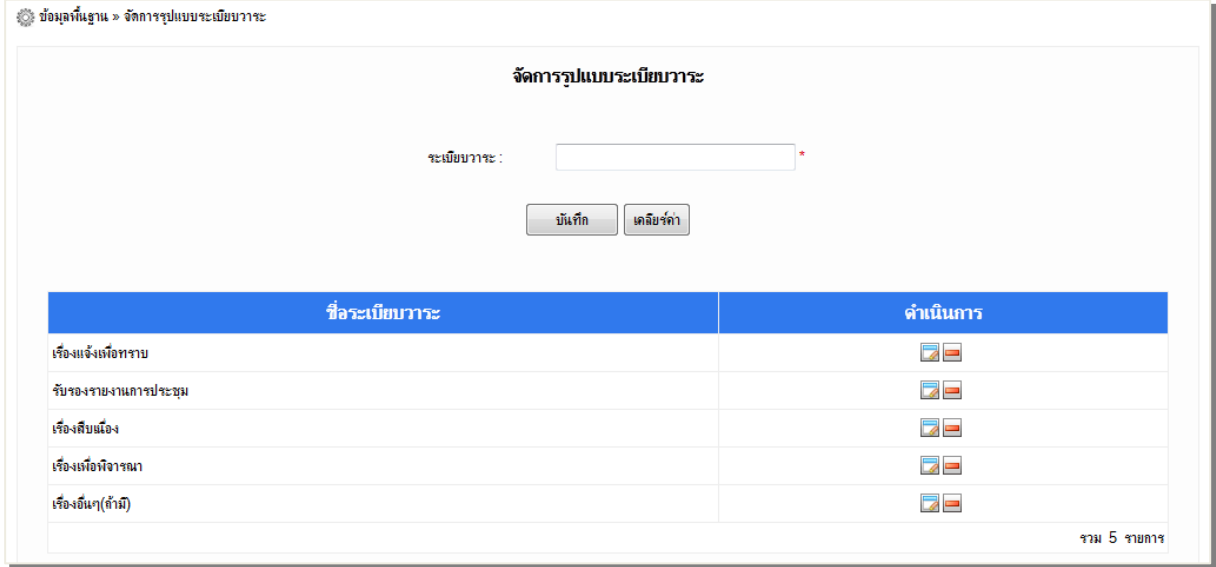

คลิก กรณีต้องการแก้ไขรูปแบบระเบียบวาระ

คลิก กรณีต้องการลบรูปแบบระเบียบวาระ

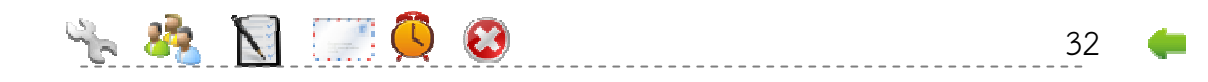

#### **4.1.3 จัดการประเภทของการประชุม**

- กรอกประเภทของการประชุม
- คลิก บันทึก

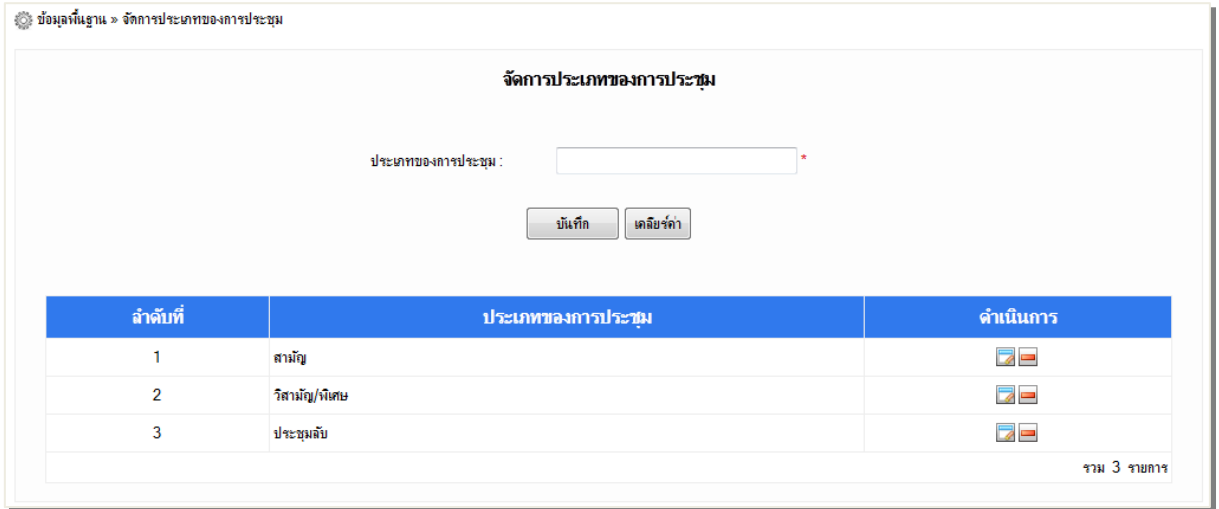

คลิก กรณีต้องการแก้ไขประเภทของการประชุม คลิก กรณีต้องการลบประเภทของการประชุม

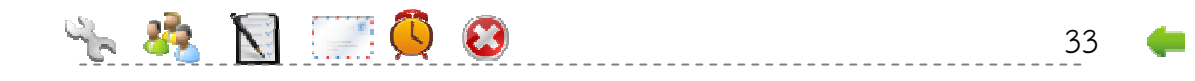

## **4.2 กําหนดผู้ดูแลระบบของหน่วยงาน**

คลิกเมนูกําหนดผู้ดูแลระบบของหน่วยงาน จะแสดงหน้าจอดังรูป เมื่อคลิกเลือกหน่วยงาน จะแสดงบุคลากรตามหน่วยงานนั้นๆ และใส่เครื่องหมาย สําหรับบุคลากรที่ต้องการให้มีหน้าที่ เป็นผู้ดูแลระบบของหน่วยงาน

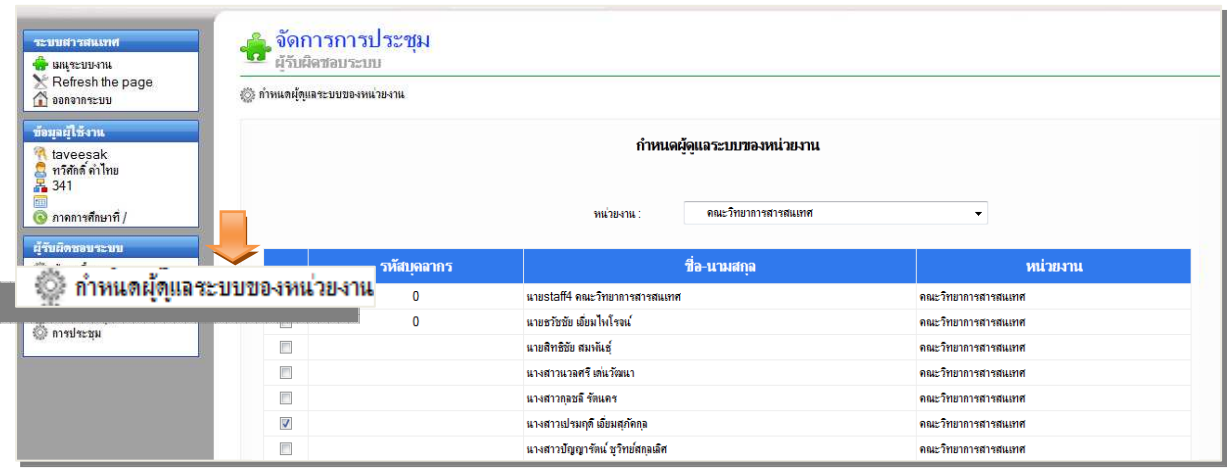

เมื่อเลือกได้เรียบร้อย คลิก

บันทึก

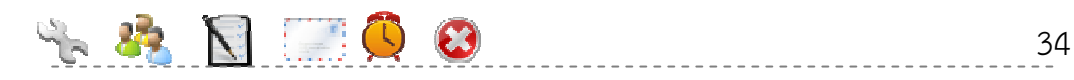

#### **4.3 ติดต่อสอบถามเพิ่มเติม**

**ผู้ช่วยศาสตราจารย์นวลศรี เด่นวัฒนา** 

**ห้องปฏิบัติการวิจัยวิศวกรรมระบบสารสนเทศ** 

**Information System Engineering Research Laboratory (ISERL)** 

**คณะวิทยาการสารสนเทศ มหาวิทยาลัยบูรพา** 

**nuansri@buu.ac.th** 

**โทรศัพท์ 038 - 103192-3 เว็บไซต์ http://iserl.buu.ac.th** 

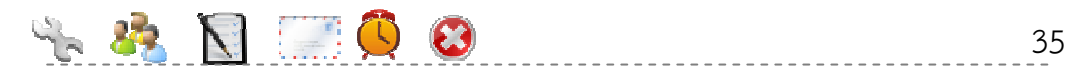